# **PSK31 - A Different View**

### PSK31 is easier to visualize using pictures.

#### Thomas W. Brooks, KE1R

Like many hams, I have been excited by radios, electronics and computers for years. In the last few decades computers have become a major part of my life and are now integrated with my Amateur Radio station. Talk to a ham anywhere in the world and in seconds they may look up your call letters on **qrz.com**.<sup>1</sup> They can find your location, name and perhaps see your biography or picture, all with one click. You might even send them an e-mail after the contact because you found their e-mail address on the site. Now, through the use of computers with built-in sound cards. digital modes such as PSK31 can bring digital communication into real time.

PSK has both fascinated and mystificd me. I wanted to know how an HF signal with a bandwidth of 31 Hz and power of 25 W can get around the world and be reliably read. In this article I will focus on decoding PSK31 waveforms to understand what they mean. You will see "railroad tracks" in the waterfall displays. but no trains. Let's have a look.

ln the '80s and '90s Commodore and RadioShack computers became available to the ham community and computerized radioteletype (RTTY) contacts were first possible for a number of hams.<sup>2</sup> RTTY, the classic digital mode, is typically generared using audio fiequency shift keying (AFSK) with tones of 2125 and 2295 Hz represcnting mark and space elements respectively [The terms *mark* and *space* go back to the earliest Morse communication using paper tape. The condition "mark" referred to a mark on the tape that occurred during the interval with current on the line. The term "space" referred to no current on the line and showed up as a space between the marks. - *Ed.*] Each **KTTT** character is formed<br>with one or more start (space) pulses, five - Ed.] Each RTTY character is formed mark or space data elements and then one or more stop (mark) pulses.

PSK31, on the other hand, uses phase shift keying (PSK) and a variable length coding system.3 PSK is an amazing digital communication tool that was first used by Pawel Jalocha, SP9VRC. and was called SLOWBPSK (Binary Phasc Shift Keying).4 Peter Martinez, G3PLX, further developed

OS1211-Brooks01 Antenna Isolator Mic In Audio Out Speaker Out Serial/USB Interface PTT Control

Figure 1 — PSK computer and radio setup at KE1R with audio isolation added to avoid<br>ground loops. ground loops.

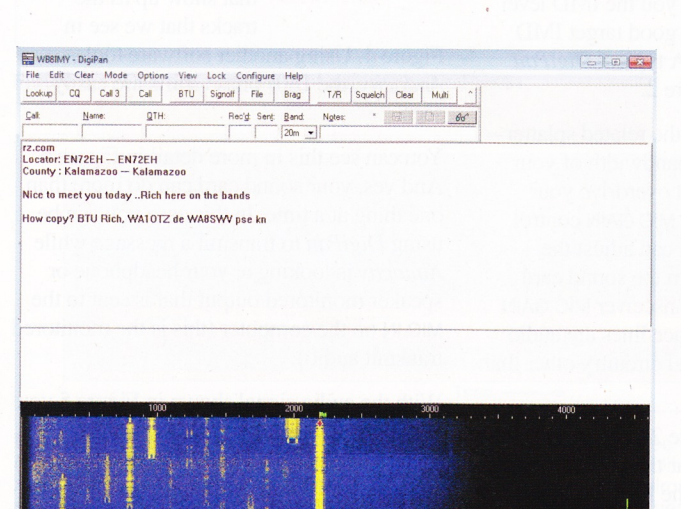

Figure  $2-$ What does PSK31 look like? Here is a typical DigiPan waterfall display screen.

QS1211-Brooks03

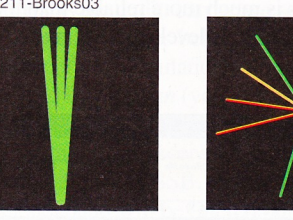

Figure  $3$  - This is the DigiPan tuning indicator, which can be turned on in the waterfall display. The display on the left indicates good tuning while the one the right indicates a signal that is out of tune or weak.

this concept and offered it to the Amateur Radio comrnunity in December 1998  $(G3PLX)$  was also the father of AMTOR).<sup>5</sup> PSK uses a varicode (variable length code elements) that uses variable length data encodings to represent characters. For

efficiency, the most common varicode characters have the fewest zeros and ones. This is similar to Morse code. in which the most common characters have the smallest number of dots and dashes.

#### The PSK31 Setup

Sq AFC Snap BPSK31 09/20/2011 23:27:02 z

I use a dedicated computer as part of my ham radio station for logging, transceiver control, CW, RTTY and now for PSK31. With a sound card standard in most current computers and laptops, you can download one of several free software tools such as DigiPan for Windows or CocoaModem for OSX and start decoding PSK31.<sup>6,7</sup> The most common PSK31 frequency is 14.070 MHz (but other bands are also used). Adjust your sound card MIC IN control to start seeing displays of signals from other stations. Figure 1 shows my basic computer and radio

<sup>1</sup>Notes appear on page 40.

setup for PSK31. As you can see, if you have an HF station and a PC, you're almost there.

#### **DigiPan Software**

For PSK31 I like to use the popular DigiPan software. For good reference material on PSK31 and DigiPan I use Nifty E-Z Guide to PSK31 Operation and the ARRL's Get on the Air with HF Digital. $8.9$  Both are filled with interesting ideas and details. After you have *DigiPan* receiving and decoding PSK31 exchanges you are ready to transmit with the addition of a SPEAKER/LINE OUT connection from your computer to your. transceiver MIC lN and a PTT control line. Here you want to drive the transmitter no more than about  $25\%$  of full output power (this is usually enough, and helps ensure that you will have low phase distortion). DigiPan features an intermodulation distortion (IMD) monitor on received PSK signals so you can ask fellow hams to give you the IMD level of your transmission. A good target IMD level is  $-25$  to  $-30$  dB. A typical *DigiPan* screen is shown in Figure 2.

To avoid distortion and the related splatter (resulting from excess bandwidth of your signal), be careful to not overdrive your transceiver by using the MIC GAIN control of your transceiver. You can adjust the SPEAKER/LINE OUT from the sound card window or adjust the transceiver MIC GAIN. At my station the interface lines are audio cables with no additional circuitry other than a PTT foot pedal.

In the waterfall in Figure 2 there is one small green flag at the top near the 2000 Hz audio frequency marker. All the PSK31 signals shown in the waterfall are displayed as vertical traces or railroad tracks and are decoded by DigiPan simultaneously. In this case the transceiver is tuned to 14.070 MHz. USB (upper sideband). The top scale of the waterfall display shows 1000, 2000 and 3000 Hz. These numbers represent the audio

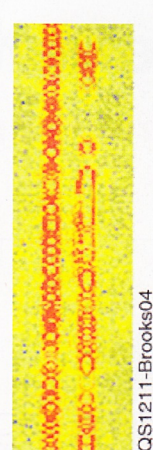

Figure 4 Here is a DigiPan trace showing two well defined PSK31 signals as vertical traces.

carrier that is transmitted. just as if you whistled an audio tone of 1000 Hz. 2000 Hz or 3000 Hz into. your microphone.

Look for someone calling CQ, then move the green flag to that audio frequency and transmit a short reply, or find a clear spot, move the transmit flag and type in CQ a few times followed by your call. Notice that most transmissions are short to be sure that propagation maintained (see Fig $ure 3)$ . Each PSK $31$  $signal$  has two major frequency components that show up as the tracks that we see in

Figure 4. Using another software tool... Audacity, the 180° phase shifts are easily seen.

You can see this in more detail in Figure And yes, your sound card can do manufacture one thing at a time. In this case you using *DigiPan* to transmit a message Audacity is looking at your headphone speaker monitored output that is sent the MIC IN on the computer (this is the transrnit audio).

With the audio signal shown in Figure ... could create a voltage detector set arbitrary level to detect the bits software to decode zeros and one. you would do with a CW signal. Figure does not do this; instead it detects shift points where the voltage level near zero, and decodes these ones. This is done because determined shift points is much more reliable that the state to detect amplitude levels that are all

subject to make. The phase shift points are at the minimum writage level to reduce the overall signal bandwidth and eliminate possible splatter and key clicks. The PSK references describe this in detail.<sup>3-9</sup>

Regardless of the audio carrier frequency well, the plane shift points are at precise<br>intervals that depend on the data pattern<br>being transmitted. This pattern is a combinaintervals that depend on the data pattern being the second and This pattern is a combination of zeros and ones.

PSALE III is uses a 00 between letters, while: I was a SPACE character **Ferrence** is a phase  $\overline{\phantom{a}}$  .  $\overline{\phantom{a}}$  is a "0" the state of the state in the with no phase - **Character** is transmitted. The service in any characpace between - **While that both lower** and a back space **Excession Contractor Set. All letter** *Participal and reserve random reserve to the more* the lattice I provides a few **CONTRACTOR** CONTRACTOR

#### \* ''\* 1 ,.\*rrllulrnr t"S,r j <sup>1</sup>

**EXECUTE:** PSK31 in decoded. The almail are display below.

**. In the phase shift** 

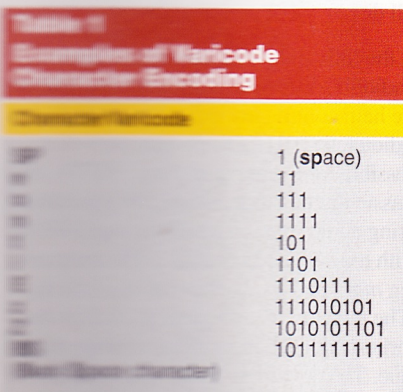

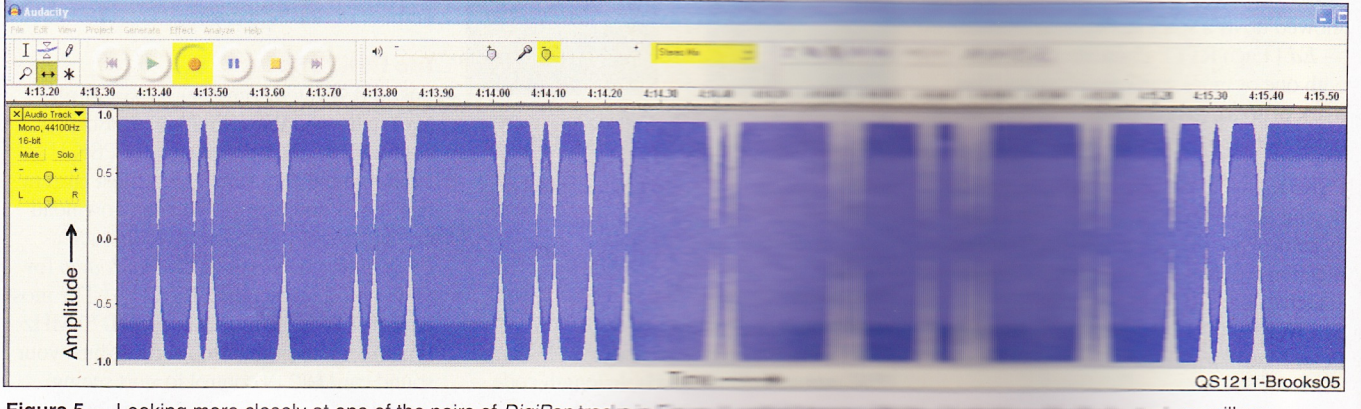

Figure 5 – Looking more closely at one of the pairs of DigiPan tracks **The Australian Control vou will see Figure 5** — Looking more closely at one of the pairs of *DigiPan* track<br>something like this display.<sup>10</sup> The 180° phase shifts appear at the min **MARKET COMMUNIST CONTROL** 

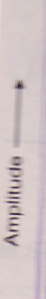

QS121

Figure 6 Audacity phase re points of

or clock p being trans

Line 2: At signal amp

Line 3: The clock pulse full value, i

Line  $4:Loc$ (word space contain 00 t can decode 00100s.

Line 5: Her spaces and ti

When you ha random PSK you are ready Table 2 and F the decoding

I have now de that I spent m came together satisfied but n remained. Fig spectrum mod ter idle bit patt zeros.

## Table 2<br>Varicode E **Character**

Space (word) Space (letter) K<sub>T</sub>  $\mathsf{R}$ 

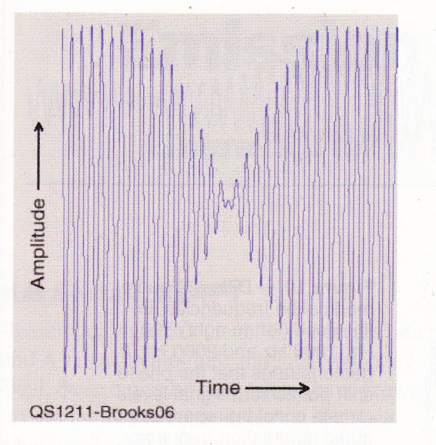

**Figure 6** — If you look closely at this<br>A*udacitv* audio display you can see tl Audacity audio display you can see the  $180^\circ$ phase reversals at the near zero amplitude points of the signal.

or clock points with an all-zeros pattem being transmitted.

Line 2: At each phase-shift point (minimum signal amplitude), a 0 data bit is transmitted.

Line 3: The point at which a phase shift or clock pulse occurs, but the amplitude is at full value, indicates a one data bit.

Line 4: Look for 00 (letter space) or 00100 (word space) pattems (characters do not contain 00 together). The characters that you can decode will be found between 00s or 00100s.

Line 5: Here you can decode two letter spaces and the character R.

When you have learned how to decode a random PSK3l signal into zeros and ones you are ready to decode letters and words. Table 2 and Figure 8 provide two views of the decoding of my call.

I have now decoded the "da Vinci eCode" that I spent many hours looking at until it all came together. My curiosity was almost satisfied but not quite. A few mysteries remained. Figure 9 uses *Audacity* in audio spectrum mode to look at a PSK31 transmitter idle bit pattems, which is a string of zeros.

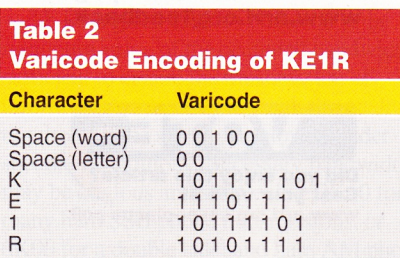

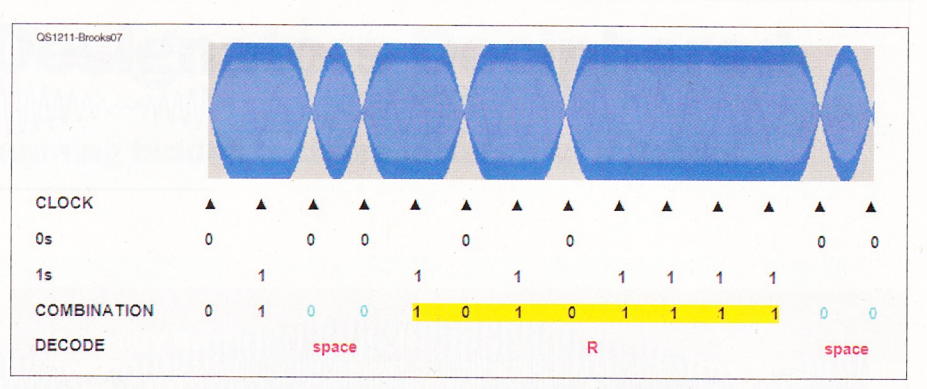

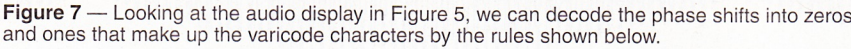

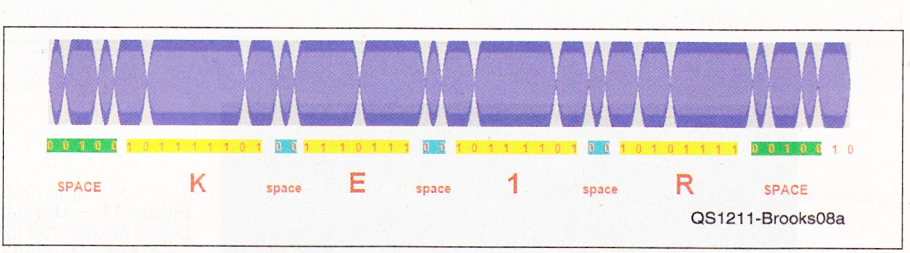

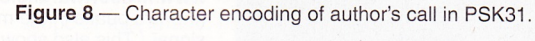

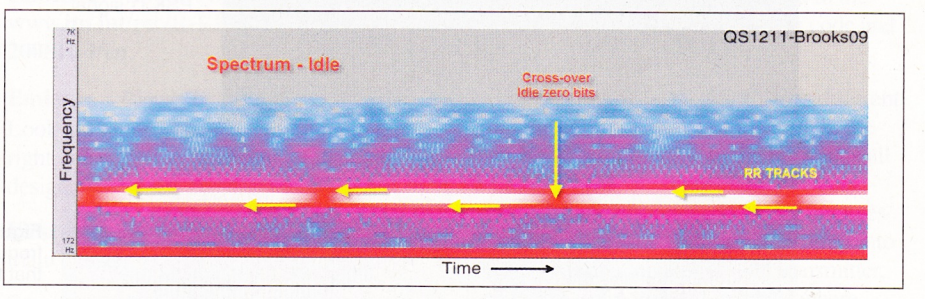

Figure 9 — Using the *Audacity* audio spectrum mode you can clearly see the railroad tracks<br>(horizontal) and the crossties (vertical). The crossties are where the amplitude of the signal o (horizontal) and the crossties (vertical). The crossties are where the amplitude of the signal goes to zero, which line up perfectly with the string of zeros phase shifts. The railroad tracks are the  $\pm$  15 Hz side frequencies that occur regardless of the sub-audio modulation frequency.

If we look at it using 500 Hz, 1000 Hz or 2000H2 as the audio carrier we see the Audacity audio traces below. This is an example of the modulation audio frequency generated by DigiPan (you can use any other audio frequency in the transceiver passband) after setting the transceiver to SSB mode. Since we are using SSB, the carrier and lower sideband will be filtered out by the transmitter, leaving only the upper sideband. The phase shift points never move regardless of the audio modulation frequency used. This is an important point in understanding PSK31. The waveforms look almost exactly alike. and in fact could be a two tone test pattem used to test a sideband transmitter for linearity (see Figures l0 through l2).

The all-zeros pattern appears at a 31.25 Hz rate (phase shift to phase shift mark) regardless of the underlying audio modulation

frequency. From amplitude modulation theory we know that the overall corresponding bit modulation frequency is 15.625 Hz (half the zeros' idle pattem). Hence we see the two rails at  $\pm 15.625$  Hz with a bandwidth of 31.25 Hz. Now decoding and bandwidth questions have been solved, you have leamed how to decode any PSK signal and you understand the railroad tracks. All pretty nifty and a great example of how computers and ham radio have become intertwined.

Why is the number 31.25 Hz critical? Typical sound cards use an 8 kHz sampling rate with the digital telephone standard using 8 bits per sample. Therefore,

 $8 \text{ kHz}/2^8 = 8 \text{ kHz}/256 = 31.25 \text{ Hz}.$ 

This allows typing at up to 50 WPM, a little less than standard RTTY (60 WPM) but

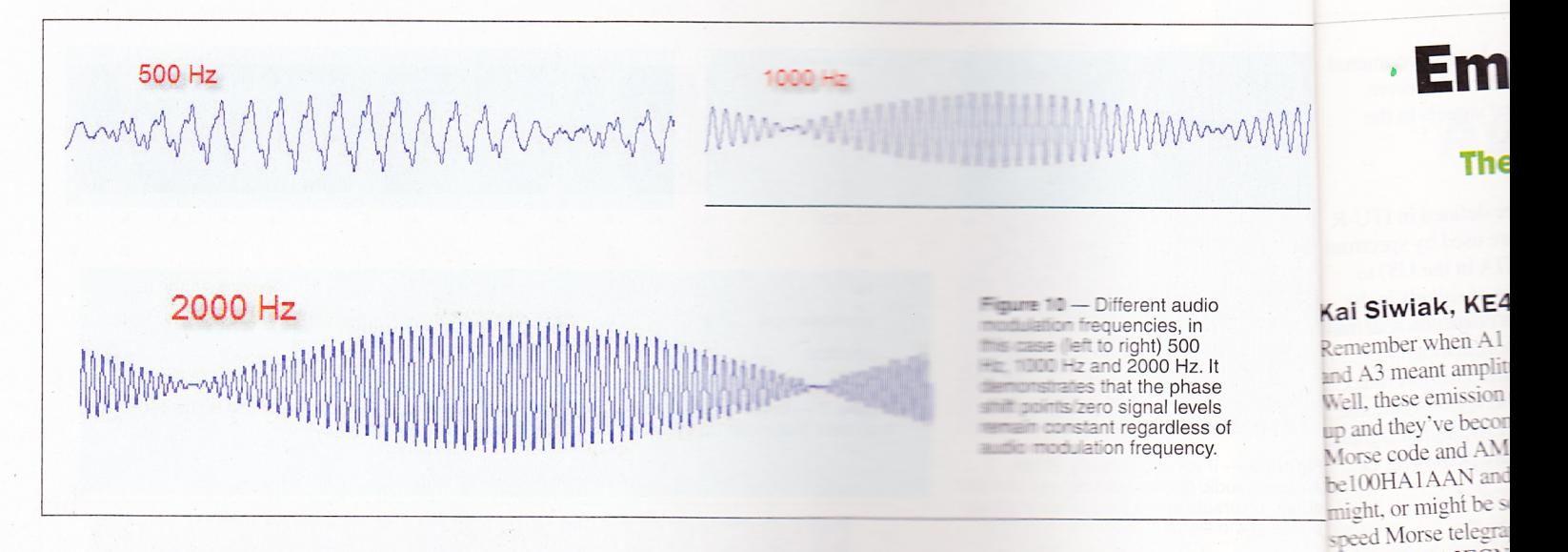

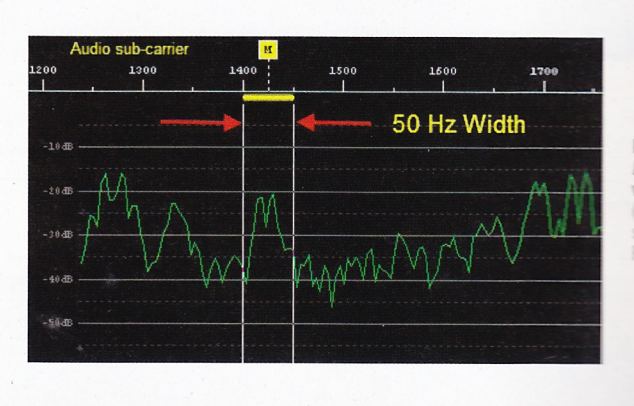

scope from **ELECTE Deluxe available at EXAMPLE 2008 In the CONTROL SEE The railroad tracks** WANTAN TOTTERED *<u>PERSON TOWN</u>* signal.<br>PSK31 signal **EXAMPLE 25 Hz bandwidth of a** 

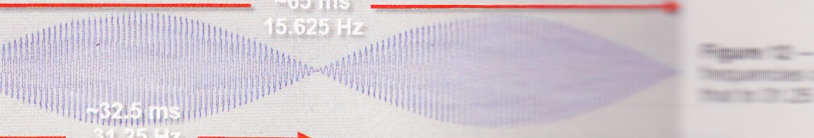

**Example 200 - Showing the two basic bit MARKETING IN THE EZS Hz and doubling** The Charles of the Contract of the

more than adequate for most keyboard to keyboard contacts, fewer errors, less power and a narrower spectrum space. For those who are concerned about the lack of error correction capability of PSK31 you can look at QPSK or quadrature phase shift keying in which four different phase shifts are employed.<sup>3, 11, 12</sup> Want more speed? Try PSK63 with double the speed  $(\sim 100 \text{ WPM})$ and double the bandwidth.<sup>11</sup> You will occasionally see these wider bandwidth railroad tracks while looking at PSK31 waterfall displays.

Thanks to my local friends Craig Deuby, NV5M, and Jim Garland, W8ZR, for their comments and support in the writing of this article. We hope you will join us for a PSK31 contact in the near future. With a ham radio transceiver, antenna and a few cables you should be quickly on the air using PSK31. Good luck!

#### **Notes**

- www.arz.com <sup>2</sup>R. Cooke, G3LDI gatearc.org/dataint
- 3Wikipedia article on PS wiki/PSK31
- 4PSK31 home page SP9VRC, aimteil billettu est controller **5PSK31, Peter Martinez, EDPI**
- es/~jtpjatae/pdf/p3 plane
- 6DigiPan, www.digipen.met 7CocoaModem.www.williamene
- 8B Lafreniere, NEIFR, NHH Operations. Available from the state the state the ARRL Bookstone, William Company, Company Telephone 860-554-7355 and advices 888-277-5299 WWW. 2010 STERN CO pubsales@amil.com
- 9S. Ford, WB8WW Ger in the American Miller Available from wour will massive and will be Bookstore, 499L more in 1991 Telephone 860-594-0355 permitting products 888-277-5299 WWW. 2007 LANGINSON
- pubsales@arrillareg
- <sup>10</sup>audacity spurmentump 11Wikinedia artistic armula artistic
- en.wikipedia.compliming 12Wikipedia artiste all
- org/wiki/PSWim

**EXAMPLE OF DISABLE Member Tom Brooks. Example 1966.** He worked **Example 2018** Francisco, then IBM in England, Virginia, Texas and Vermont. **ESEE** and MSEE degrees, Profes-**Example Engineering licenses (Retired) from Example 20 Million** Mexico, FCC General Class **Example 20 Excess Excess and FCC Second Example 20 Engraph License with Ship Radar The Term has operated from New The Community of Sideria.** Check QRZ.com for **Example 1 Address or use ke1r@arrl.net.** 

For updates to this article, **SHEETHE QST Feedback page at MANIMULARY Lorg/feedback.** 

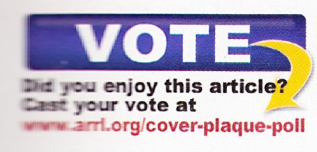

Take a look at Fi left, the leading!

Begin with "N

while 20K4A3EGN AM signal. The con in there, but what's

The nine-character emission designato

BBBB12345 show

regulators around t

designators like the

signals we may tra the frequency spec referenced, for exa Orders that descri lleges. Understand sion designators I interpret the regul

operate.

sary bandwidth" characters in this K or M or G, fo or gigahertz res ing three charac bandwidth rour replaces the dec examples for so

The FCC, NTI occupied band width. The net frequency ban lower and abo the mean pow 0.5 percent of by a given en width for a gi minimum val sufficient to information: required for specified cor may be obvi many ham S 6K00 for a